# **Cadence Quick Start Guide**

This guide assumes that you installed Cadence using the default settings. MOUSE CLICKS will be indicated with bold, small caps. *Entered text* with be indicated with italicized text.

#### **1. Run Cadence**

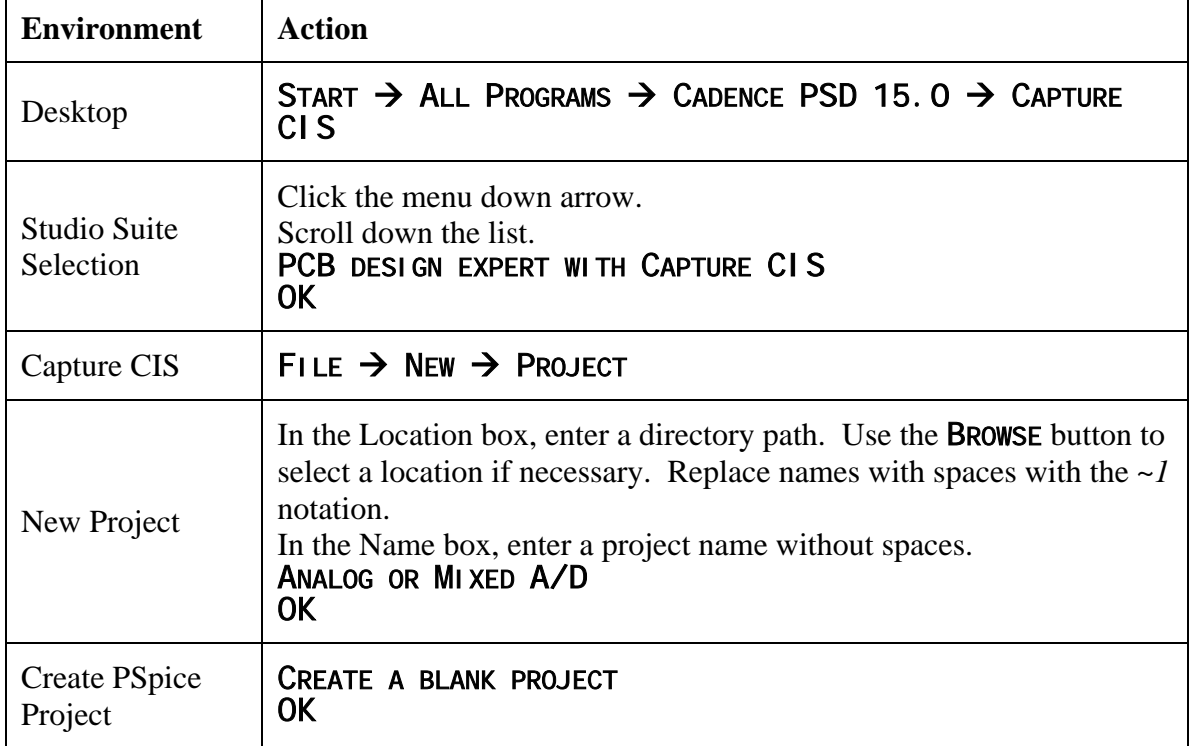

#### **2. Draw Schematic**

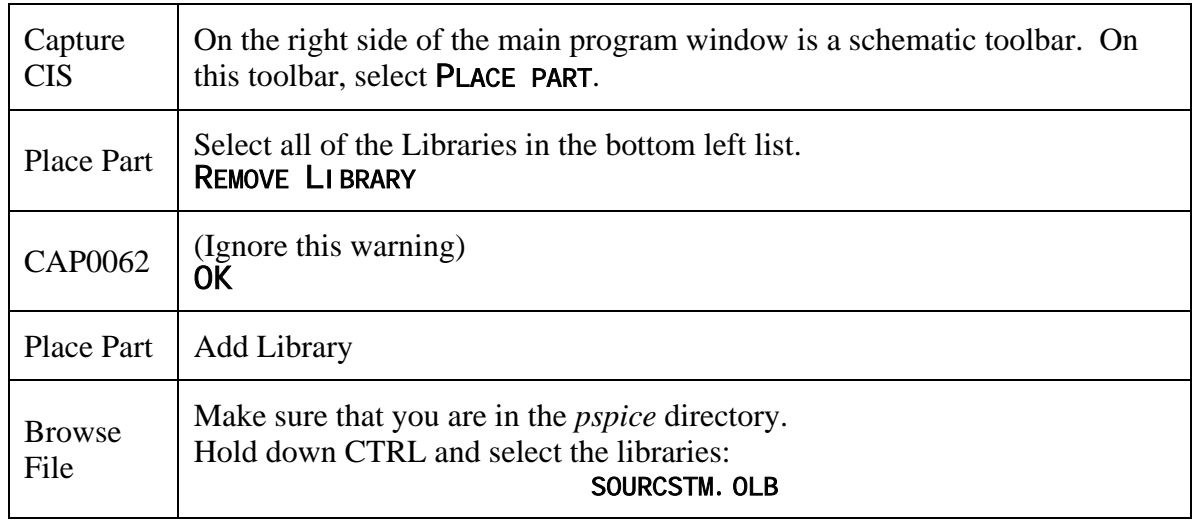

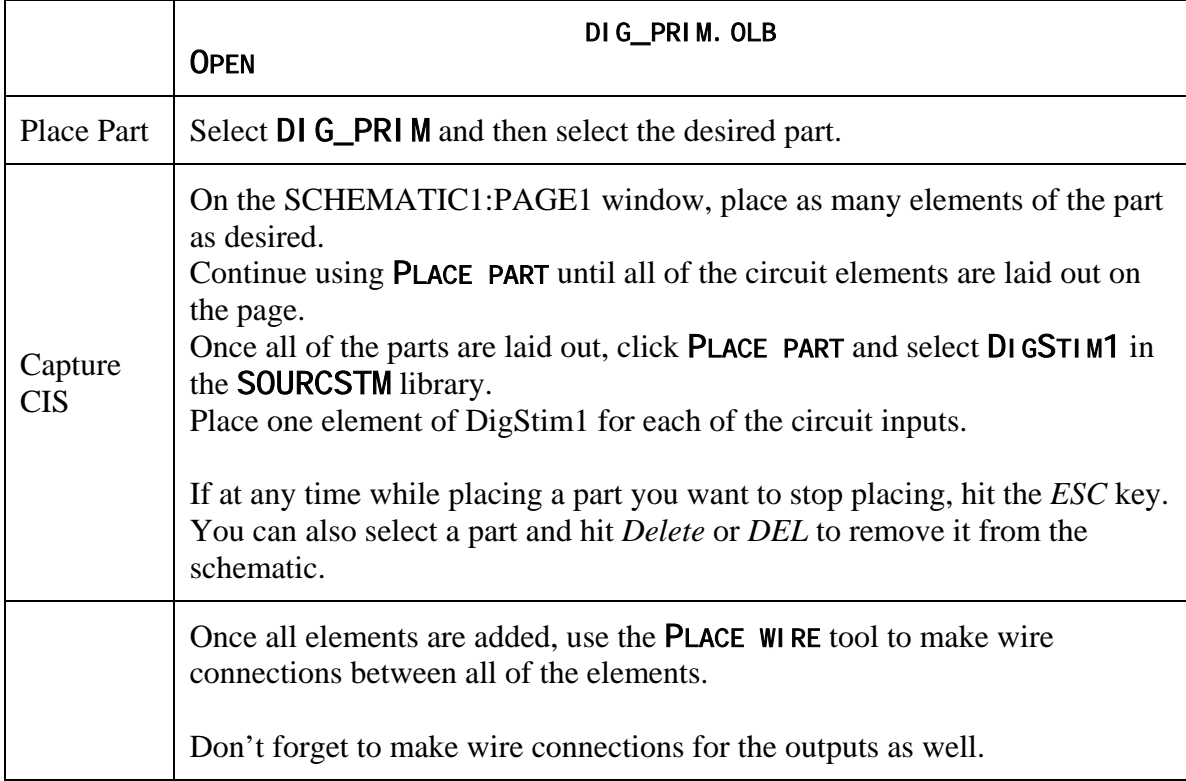

## **3. Define components**

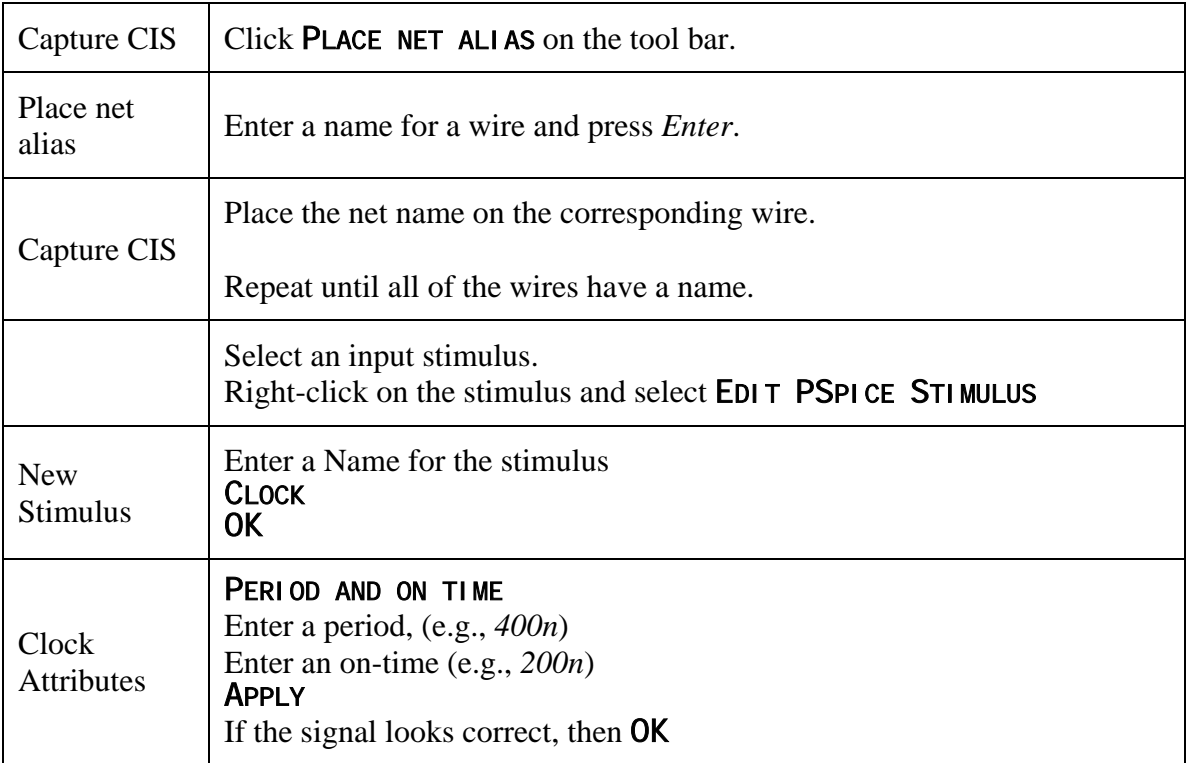

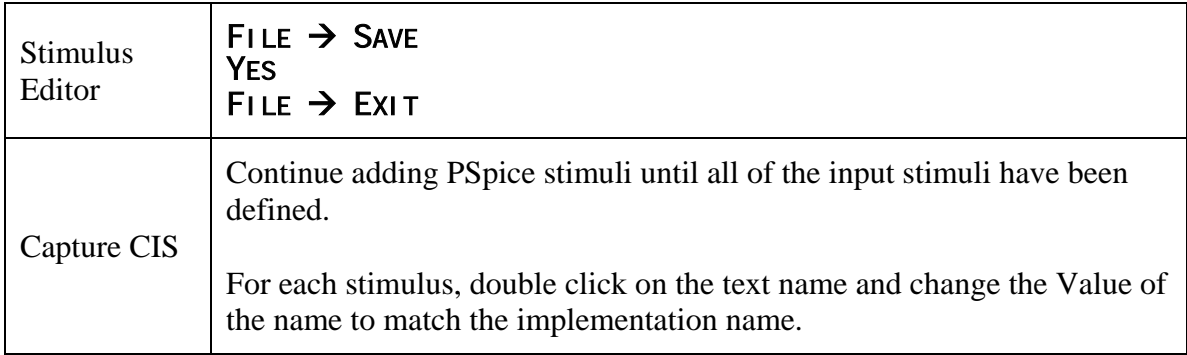

### **4. Simulate Schematic**

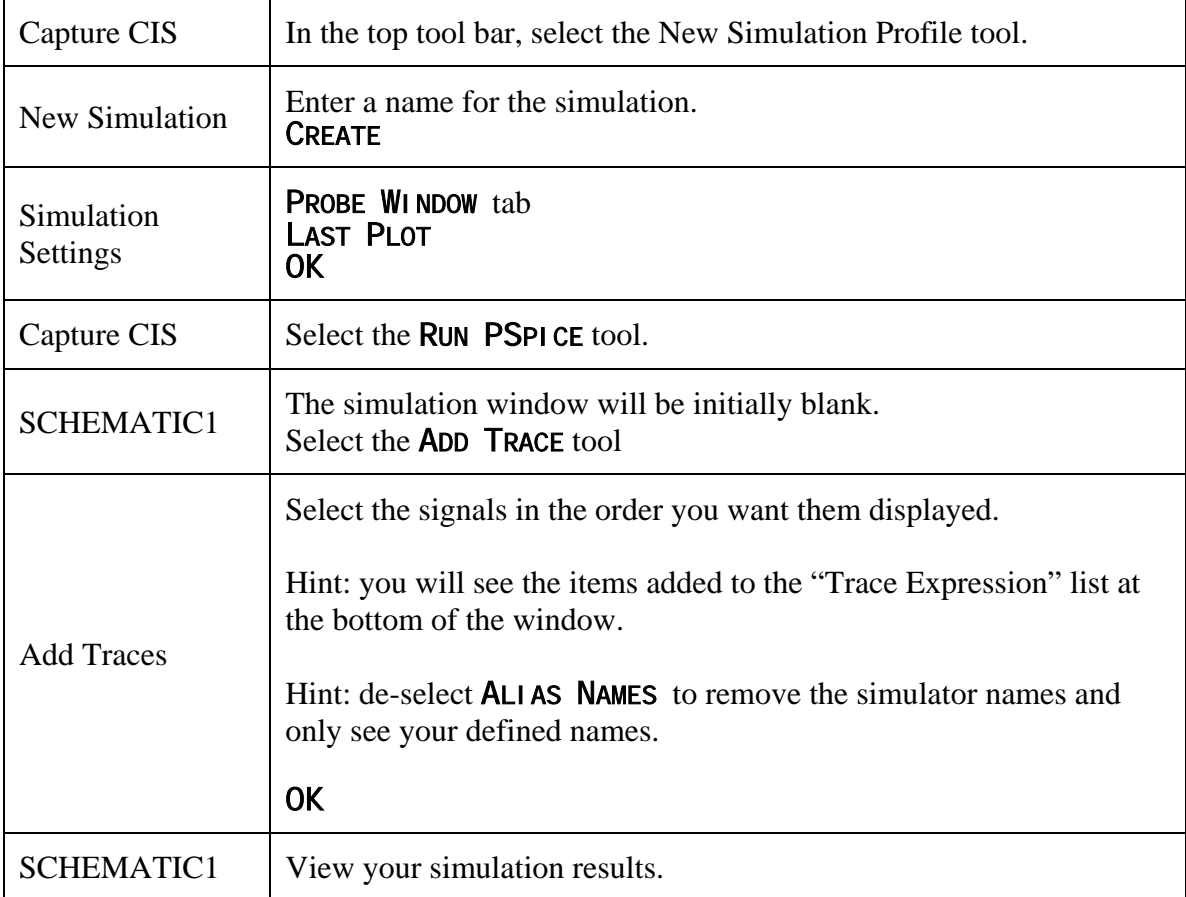

This ends the formal quick start. If your simulation has any errors, you will need to return to the CAPTURE CIS schematic page to make corrections. Use your knowledge of how the circuit *should* behave to help you understand where it has gone wrong.

When the simulation is working correctly, print it out and annotate it.